#### **SuisseOffer**

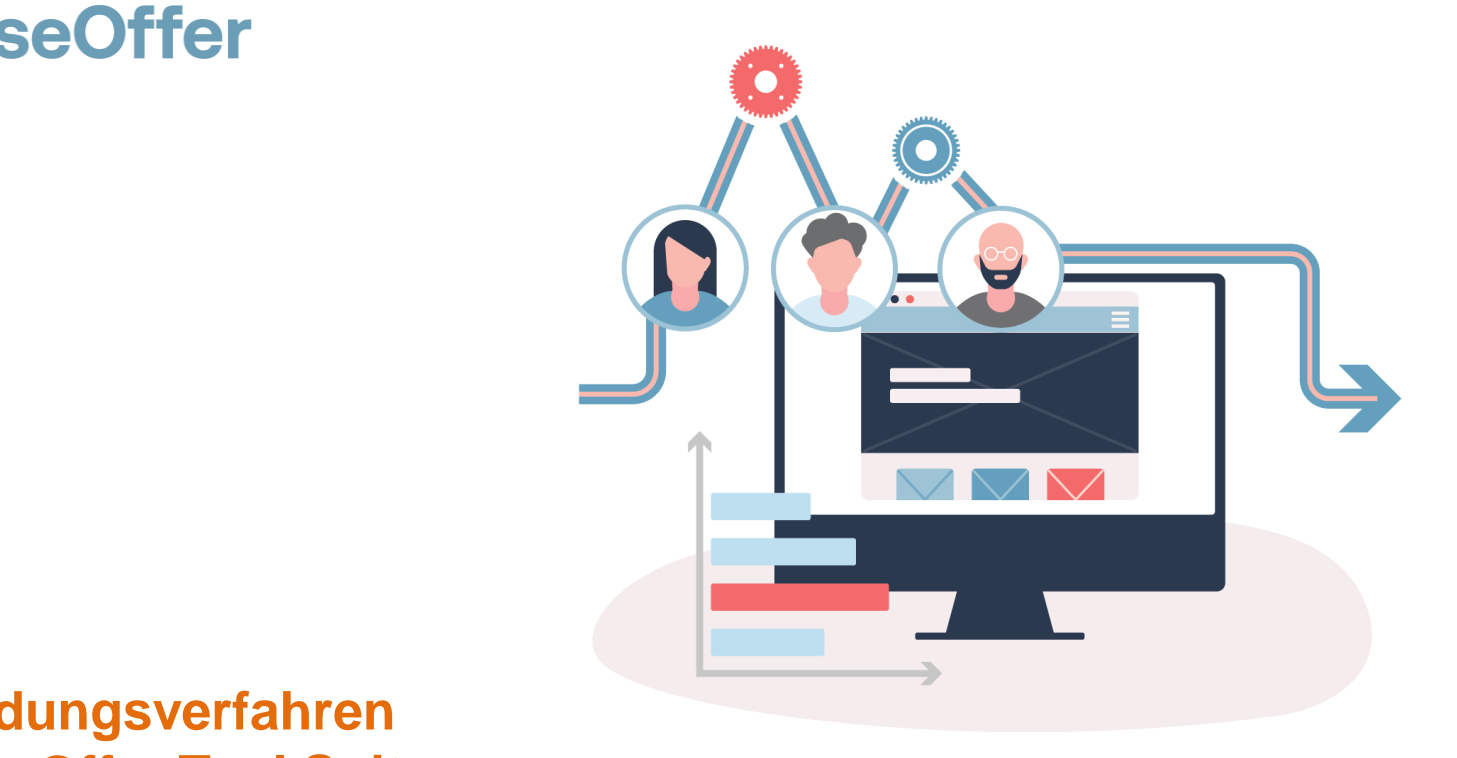

#### **Einladungsverfahren SuisseOffer Tool Suite**

# **Was tun wir?**

- **Fokus**
	- Mini-Tender-Management im öffentlichen Beschaffungswesen
	- Einladungsverfahren, RFQ, RFI
	- WTO-Verfahren
- **SW-Entwicklung, Cloud und Datensicherheit**
	- Agiles Vorgehen
	- Schweizer Software
		- Java Enterprise Umfeld (Oberfläche mit Primefaces)
	- Datenhaltung in Schweizer Rechenzentrum *(Tier IV, ISO 27001) in der BEGASOFT Government-Cloud*

#### **Wizard geführt und Responsive ..**

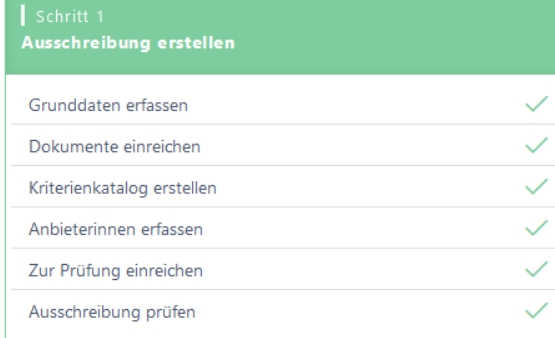

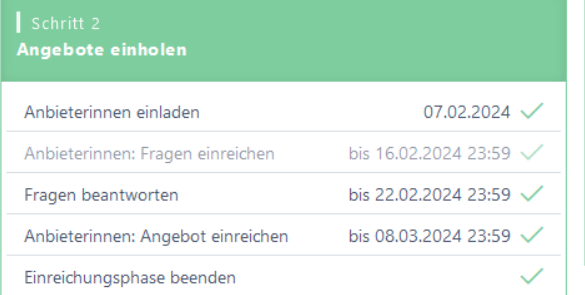

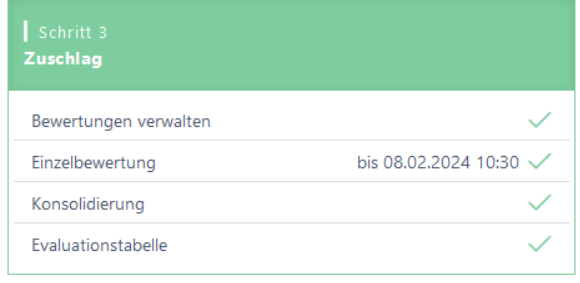

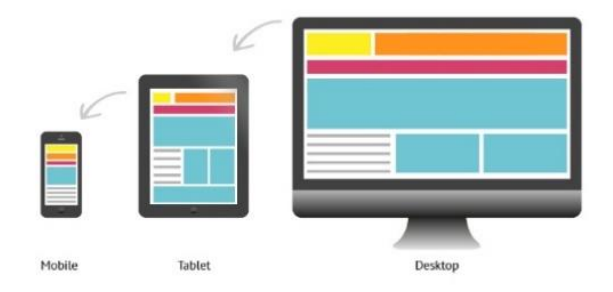

### **Unterstützte Verfahren**

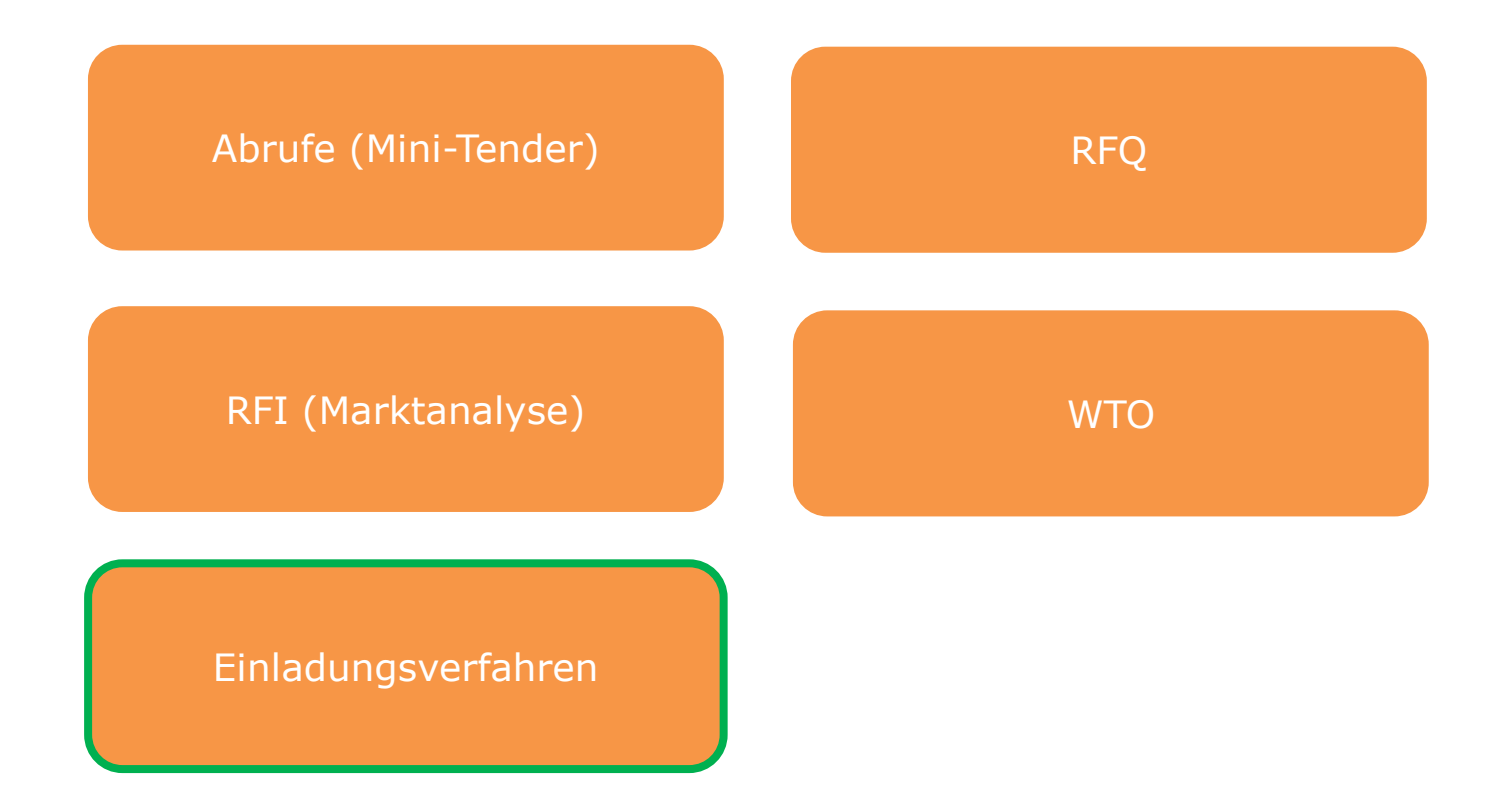

# **Rollen im System**

• *Objektorientierte Benutzerverwaltung*

Admin Anbieter Beschaffungstelle

• *2-Faktor-Authentifizierung per Mobile-Nummer oder E-Mail*

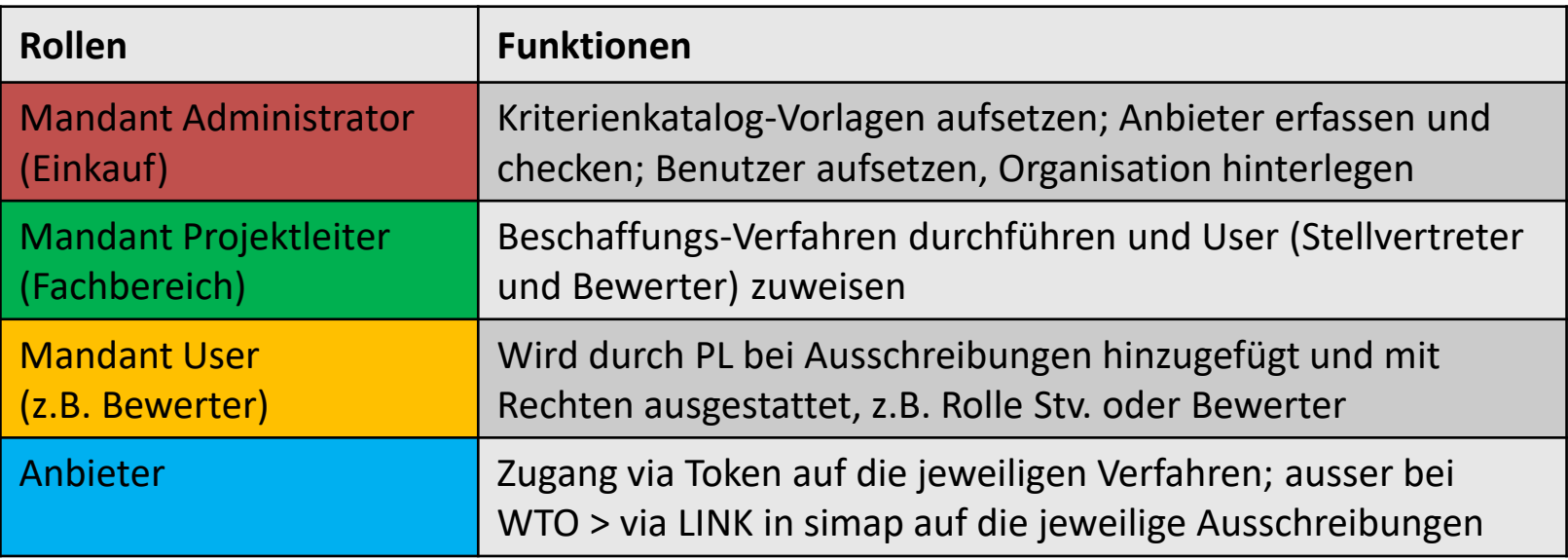

# **Einladungsverfahren**

Das Einladungsverfahren wird als SaaS (Software as a Service) zur Verfügung gestellt:

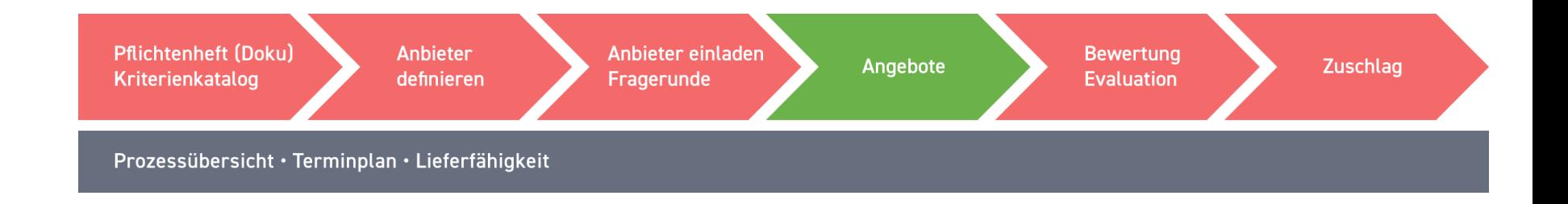

- Kriterienkatalog: Kriterienkataloge können als Vorlagen abgebildet werden
- Anbieter definieren: Anbieter können direkt hinzugefügt werden

## **Präsentation Modul Einladungsverfahren**

SuisseOffer Tool Suite Login

Bitte melden sie sich mit ihren Zugangsdaten an

Anmelden

Benutzername

Mandant Projektleiter

Passwort

 $\checkmark$ 

.............

Passwort vergessen

Registrierung als Anbieter

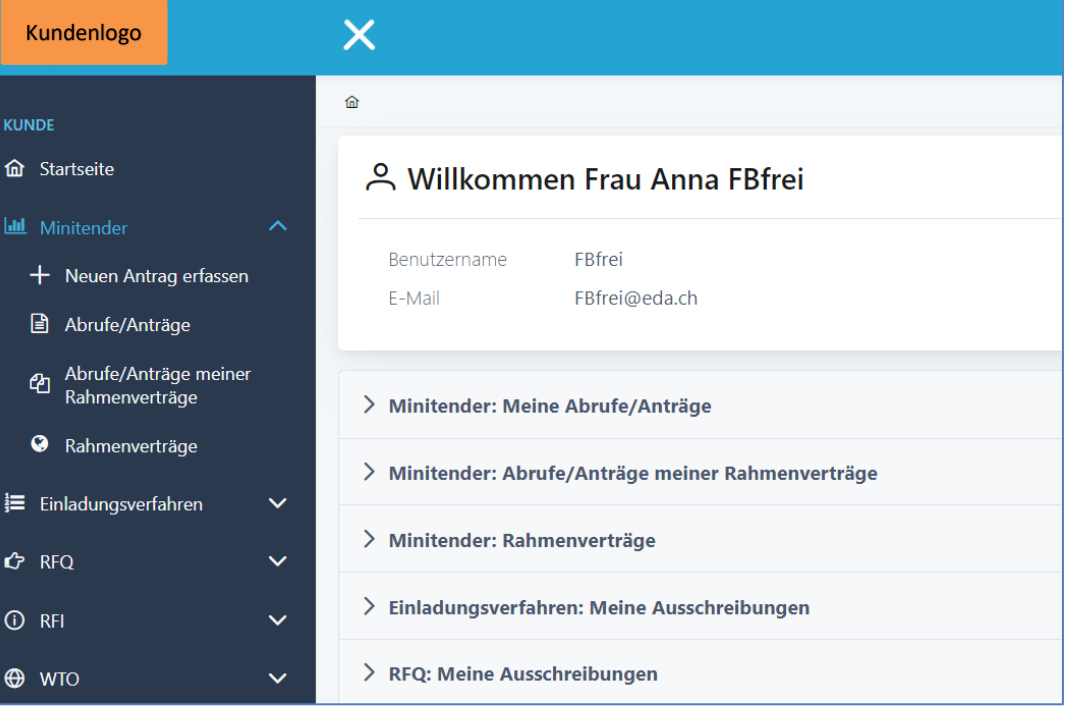

# **Log In – SuisseOffer Plattform**

Log-In Prozess via [www.suisseoffer.ch](http://www.suisseoffer.ch/)

• Benutzername, Passwort (2-Factor)

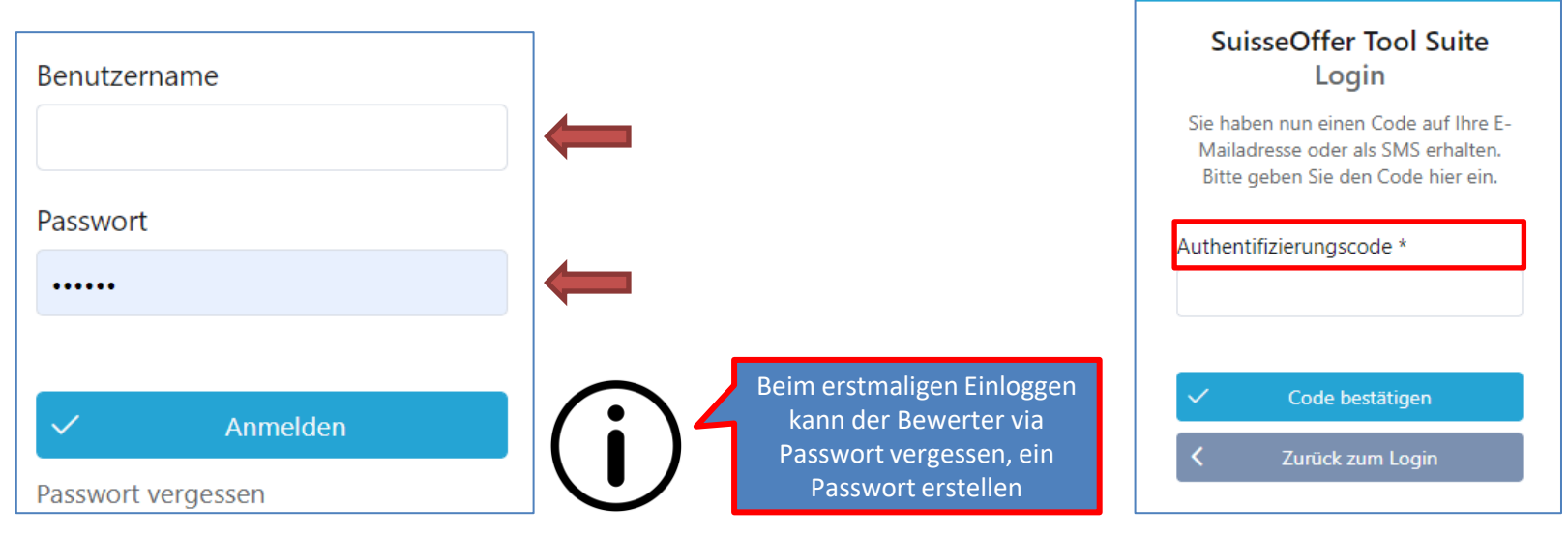

Beschaffungstelle

忆

**LOGIN** 

# **Tool Suite in 4 Sprachen**

Die Benutzer der SuisseOffer Tool Suite können die Systemsprache inkl. E-Mail Versand-Ausgaben wählen: Benutzerdaten ändern

➢ Deutsch, Französisch, Italienisch und Englisch

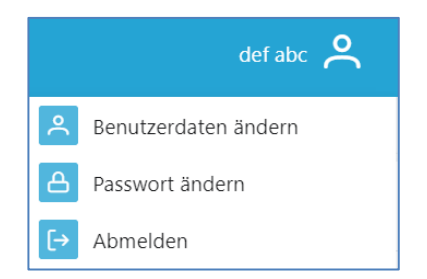

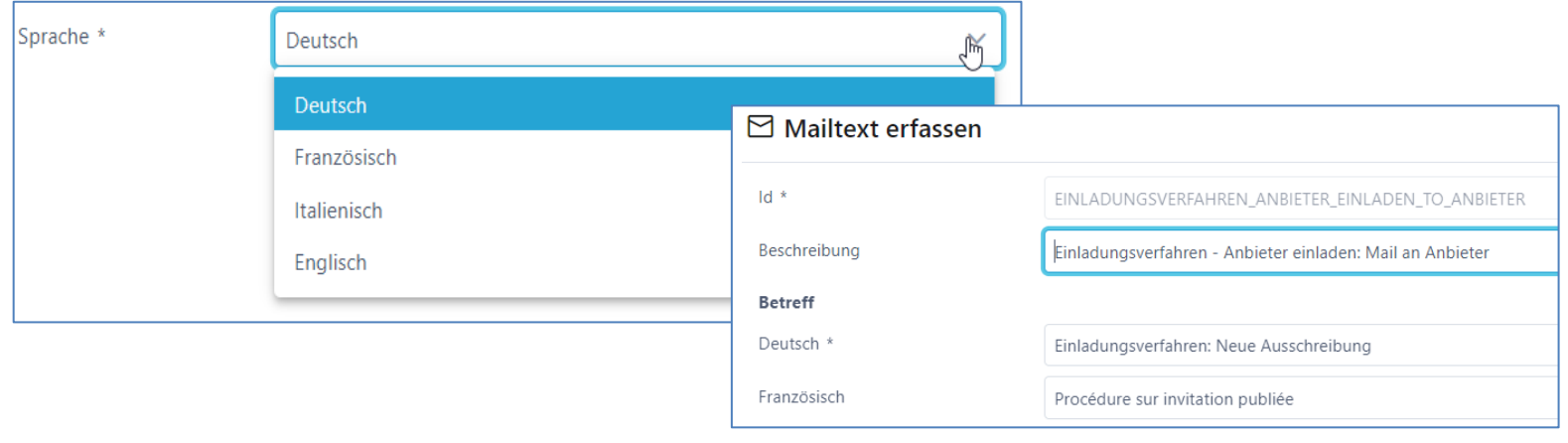

# **Rolle Admin (Einkauf)**

• Menu Admin (Einkauf)

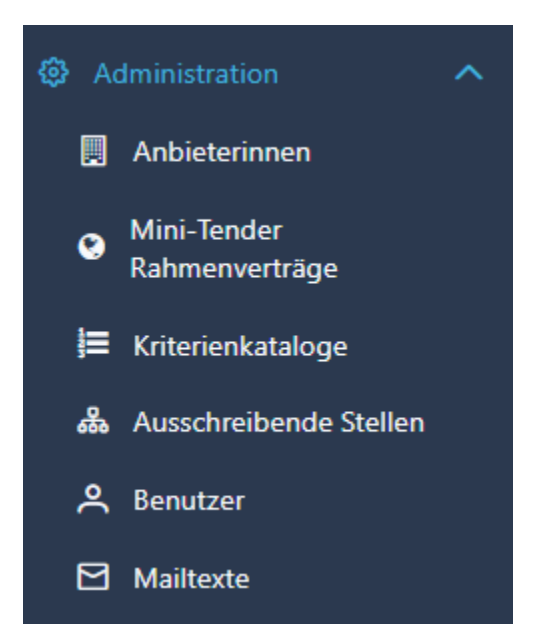

Admin

#### **Benutzer aufsetzen**

- Benutzername z.B. Hans.Muster oder E-Mail Adresse
- Passwort erstellen und 2-Faktor-Authentifizierung

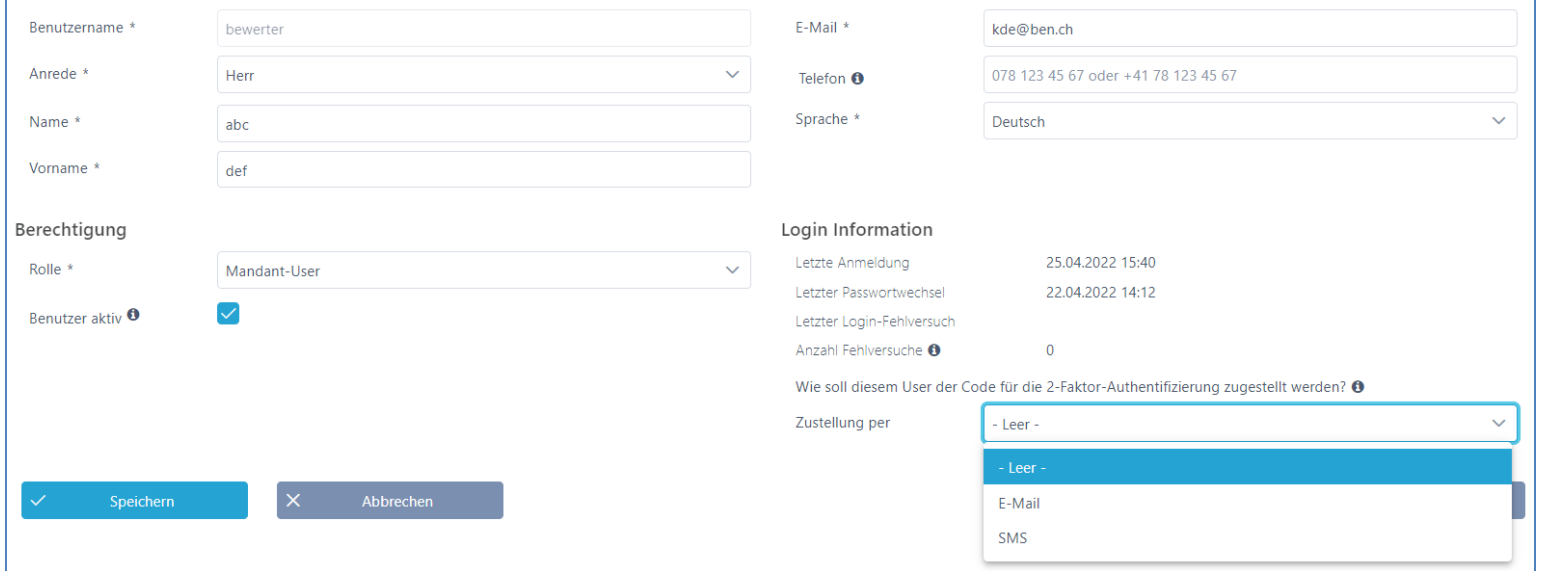

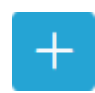

#### **Benutzer aufsetzen**

- Benutzername z.B. Hans.Muster oder E-Mail Adresse
- Passwort erstellen und 2-Faktor-Authentifizierung

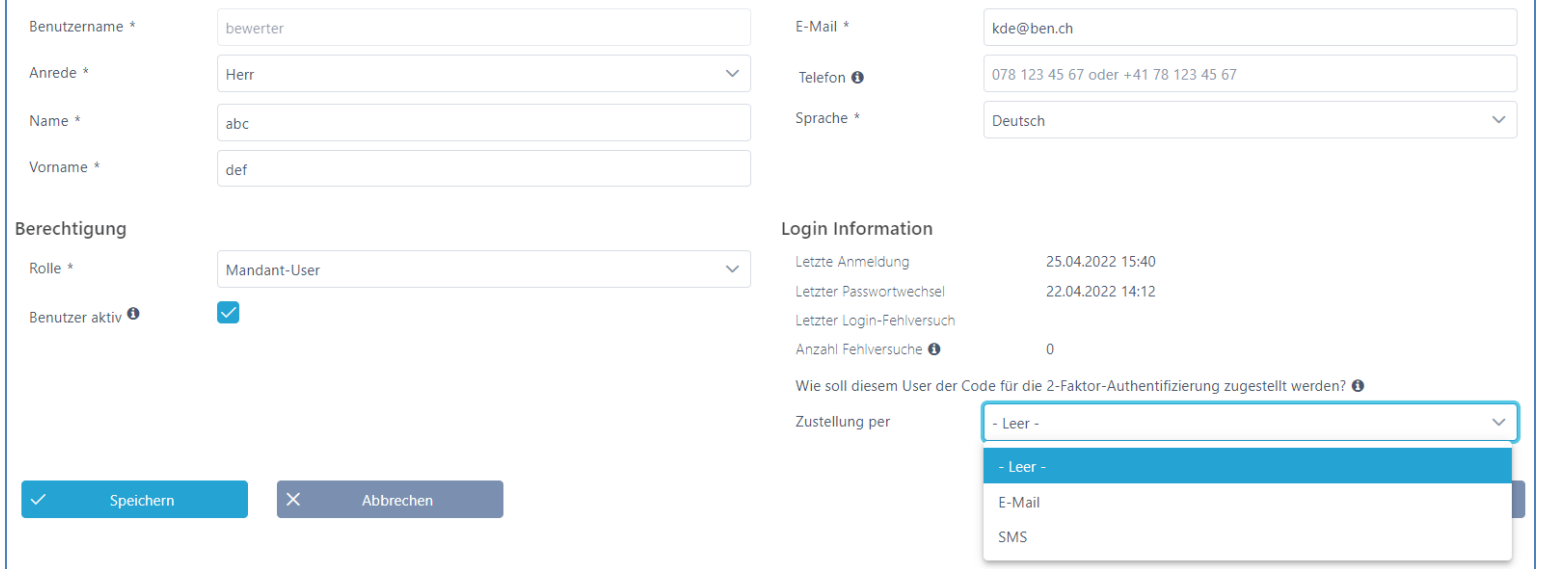

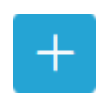

# **Kriterienkataloge erfassen**

• Abbildung Master Kriterienkataloge > Details siehe «Ausschreibung erfassen»

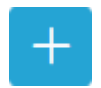

Admin

• Kriterienkataloge auf Los-Ebene erfassen und als Vorlage verwenden

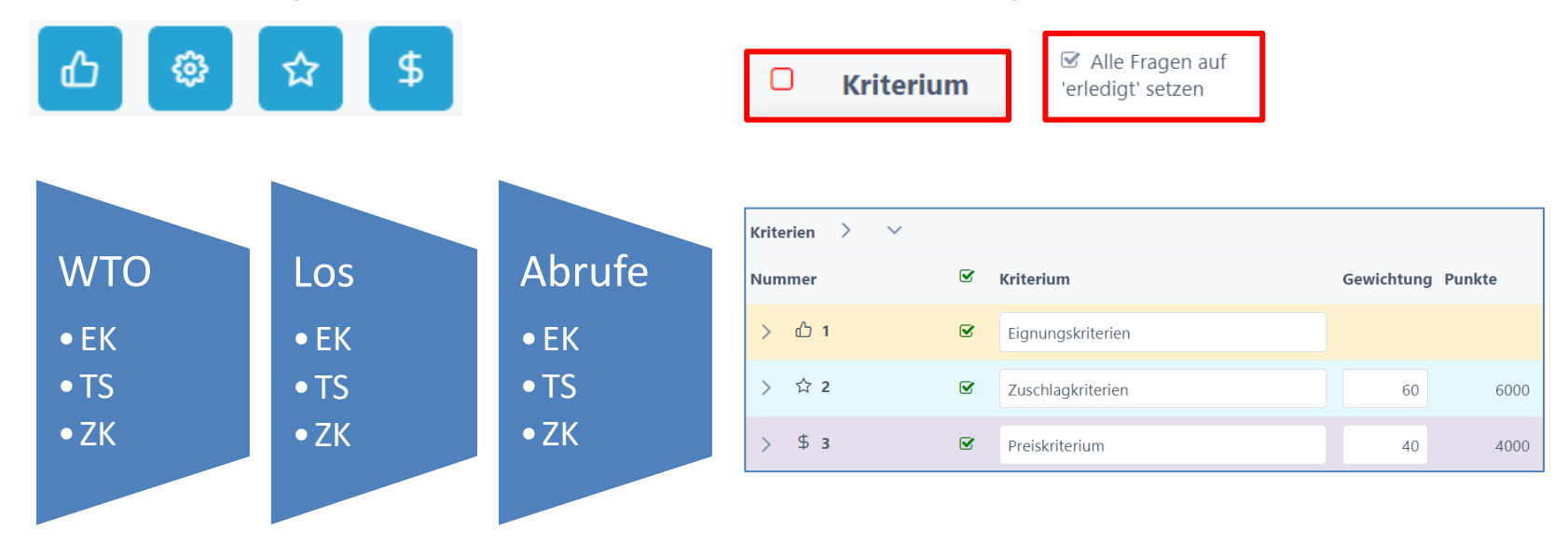

# **Anbieterdaten erfassen (Anbieter Check)**

- Neue Anbieter erfassen
	- Die Zuschlagsempfänger werden an die Lose/RV gebunden
- Anbieter-Daten kontrollieren und ev. zusammenführen

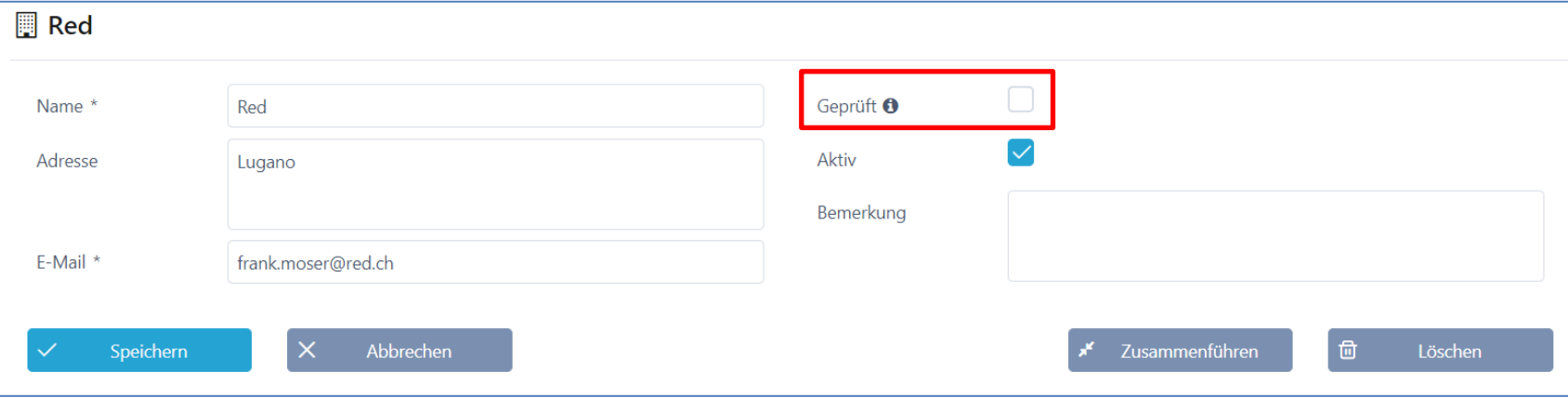

Admin

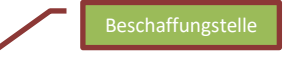

# **Rolle Projektleiter / Fachbereich**

- Grunddaten erfassen
- Dokumente einreichen (Pflichtenheft)
- Kriterienkatalog aus Vorlagen verwenden, anpassen oder neu erstellen
- Anbieter erfassen
- Review
- Anbieter einladen
- Frageforum
- Bewertung Angebote
- Evaluation

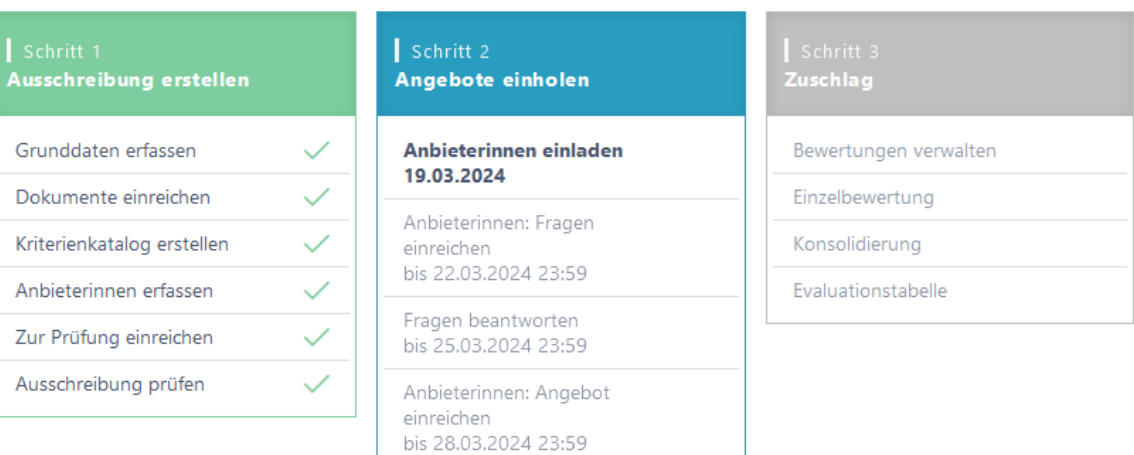

Einreichungsphase beenden

# **Neue Ausschreibung erfassen**

- Beschaffungs-Verfahren starten
	- − Grunddaten
	- − Dokumente hochladen
	- − Kriterienkatalog erstellen
	- − Anbieter erfassen

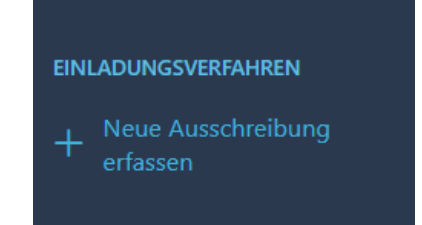

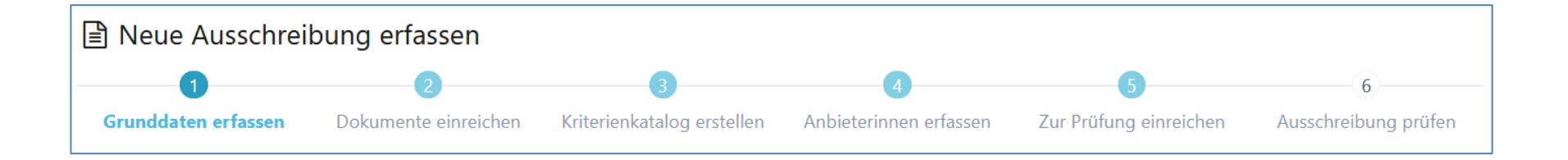

# **Schritt 1 – Grunddaten**

• Erfassen der Grunddaten wie Ausschreibende Stelle und Details zur Beschaffung

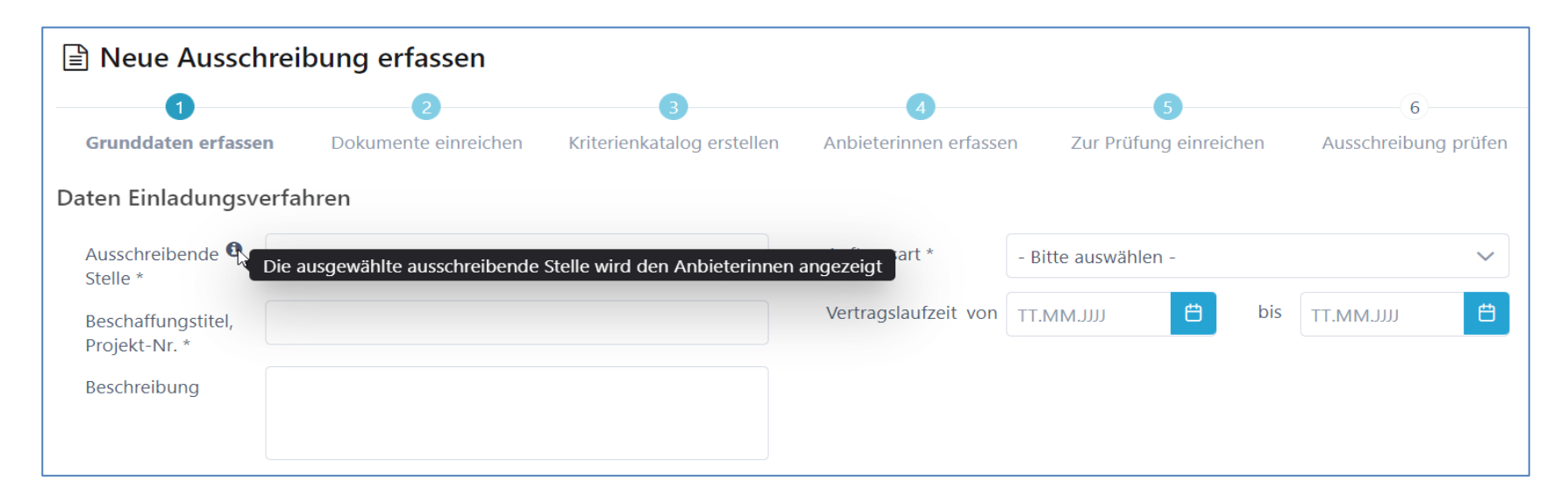

# **Benutzer auf Ausschreibungen hinterlegen**

- Benutzer zuweisen (Objektorientierte Benutzerverwaltung)
- Rolle Erfasser und Stellvertreter haben die gleichen Rechte
- Benachrichtigungen aktivieren
- Bewerter werden später hinzugefügt

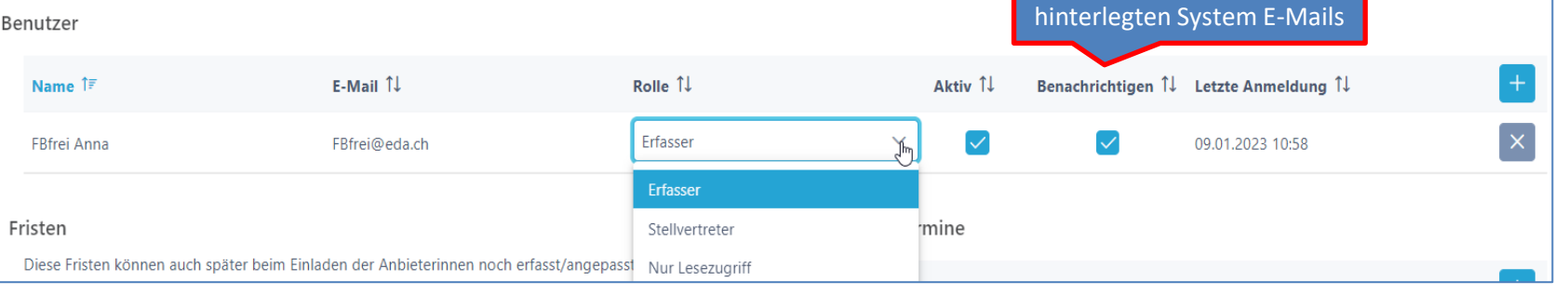

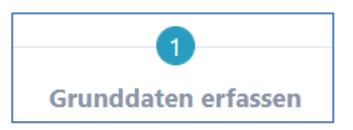

Bei den Benachrichtigungen handelt es sich um die

# **Fristen / Termine festlegen**

- Fristen können später angepasst werden
	- ➢ Zusätzliche Termine sind frei definierbar

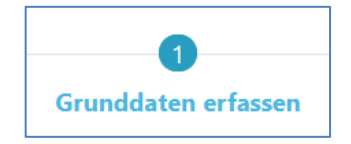

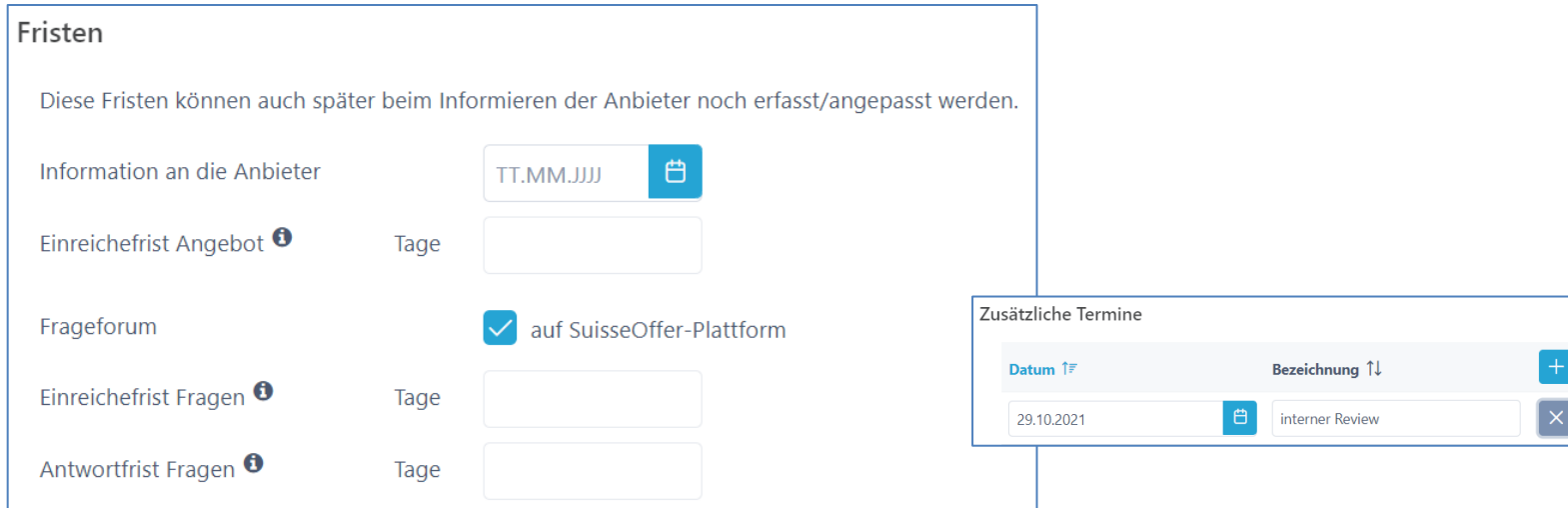

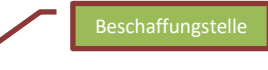

#### **Dokumente**

- Dokumente (interne und externe) hochladen und sortieren
- Interne Doku können jederzeit, auch nachträglich hochgeladen werden

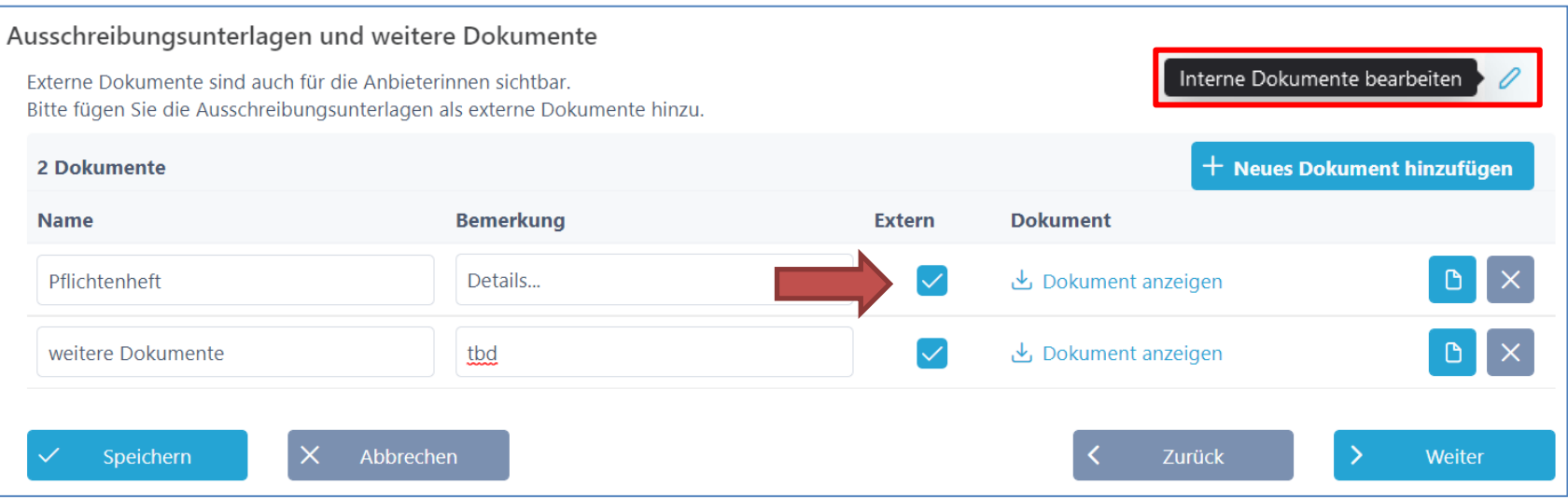

# **Kriterienkatalog**

- Kriterienkatalog erstellen / auswählen
	- Kategorien: EK/TS/ZK (Preis)
	- Gewichtung und Punkte zuteilen

*Kriterien auf- und zuklappen*

- Export-Funktion (Excel/PDF)

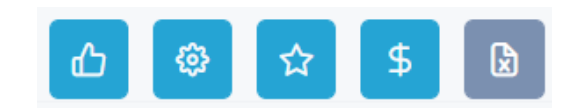

#### Kriterienkatalog auswählen und kopieren

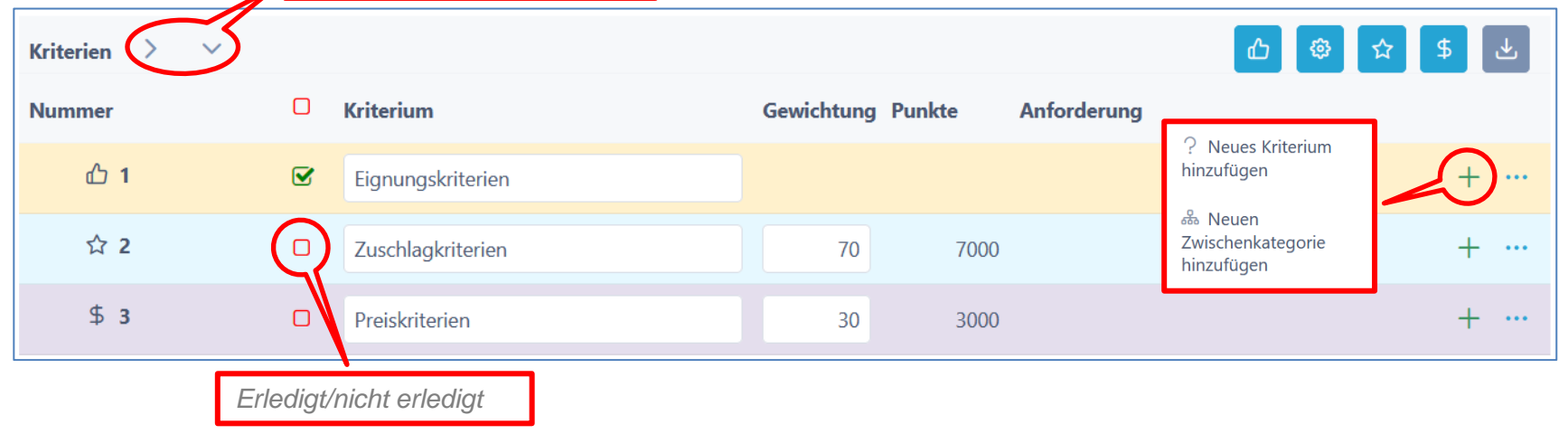

# **Kriterien hinzufügen / bearbeiten**

- Kriterien definieren
	- Anforderungen / Erfüllung / Bewertung
	- Antworttyp für Anbieter festlegen
	- Taxonomie für Bewertung festlegen
	- Bemerkung für Anbieter zulassen
	- Dokumente (zusätzliche ) verlangen

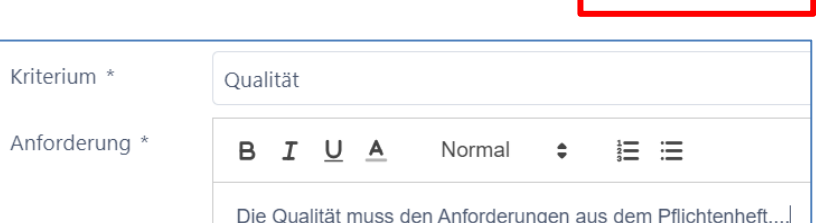

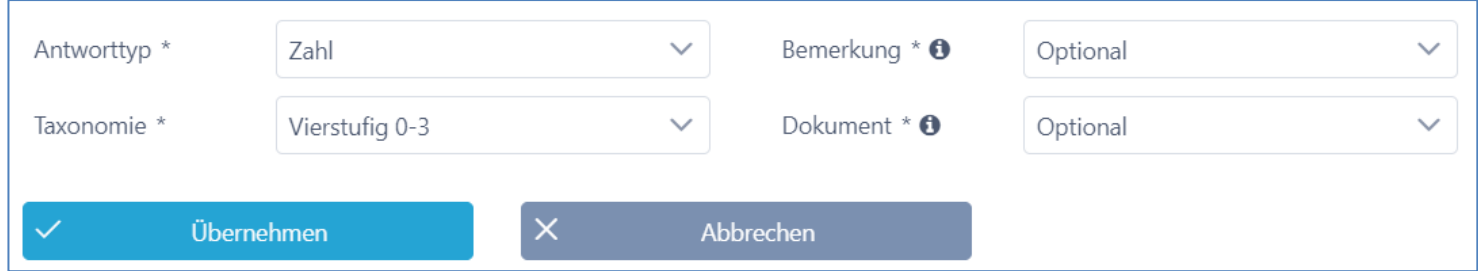

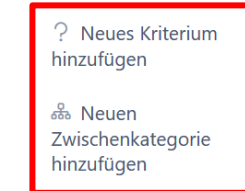

### **Anbieter erfassen**

- Anbieter aus der Datenbank hinzufügen
- Neue Anbieter erfassen
	- Check durch Admin (nicht prozessrelevant)

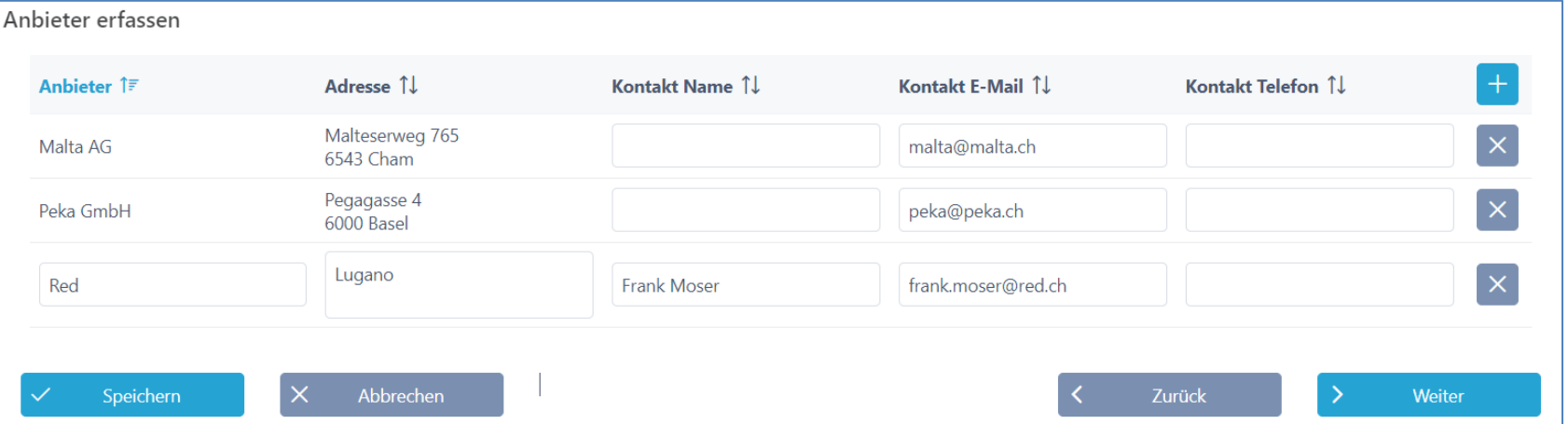

日

**Beschaffungstelle** 

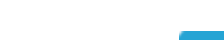

Neuen Anbieter erfassen

# **Einladungsverfahren zur Prüfung**

• Prozess kann zum internen Review eingereicht werden

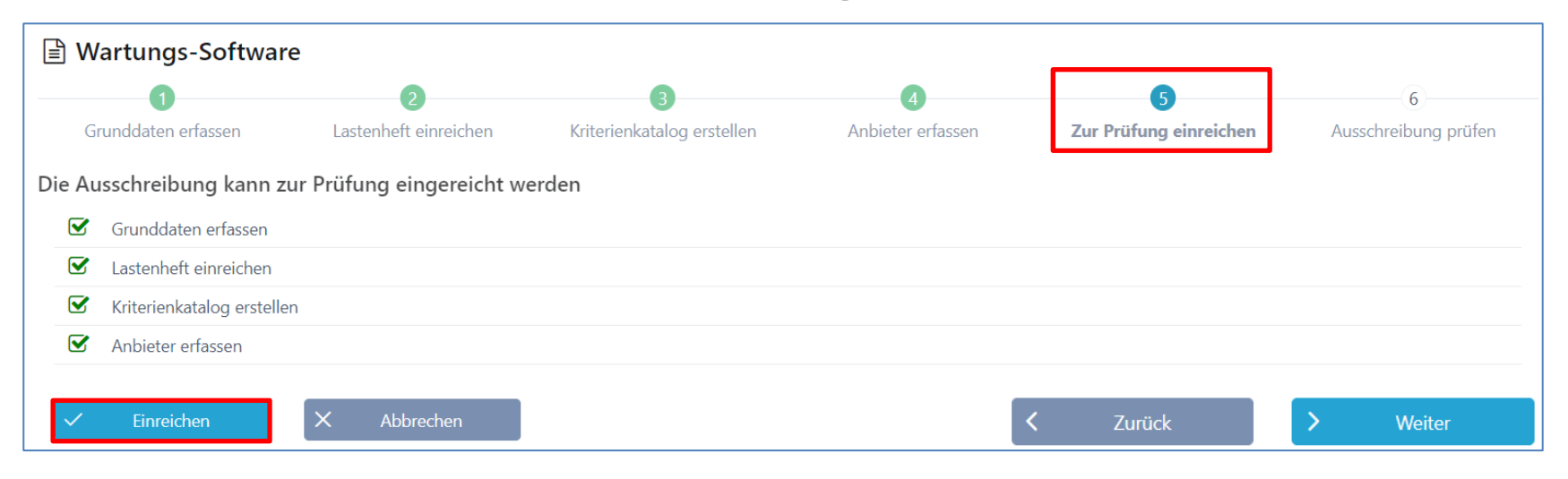

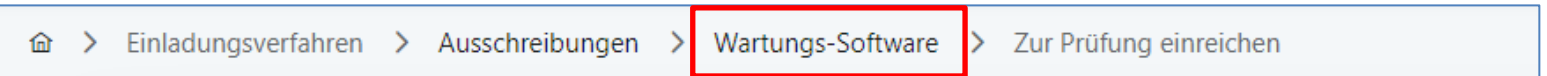

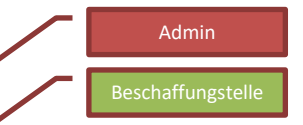

## **Review und Freigabe**

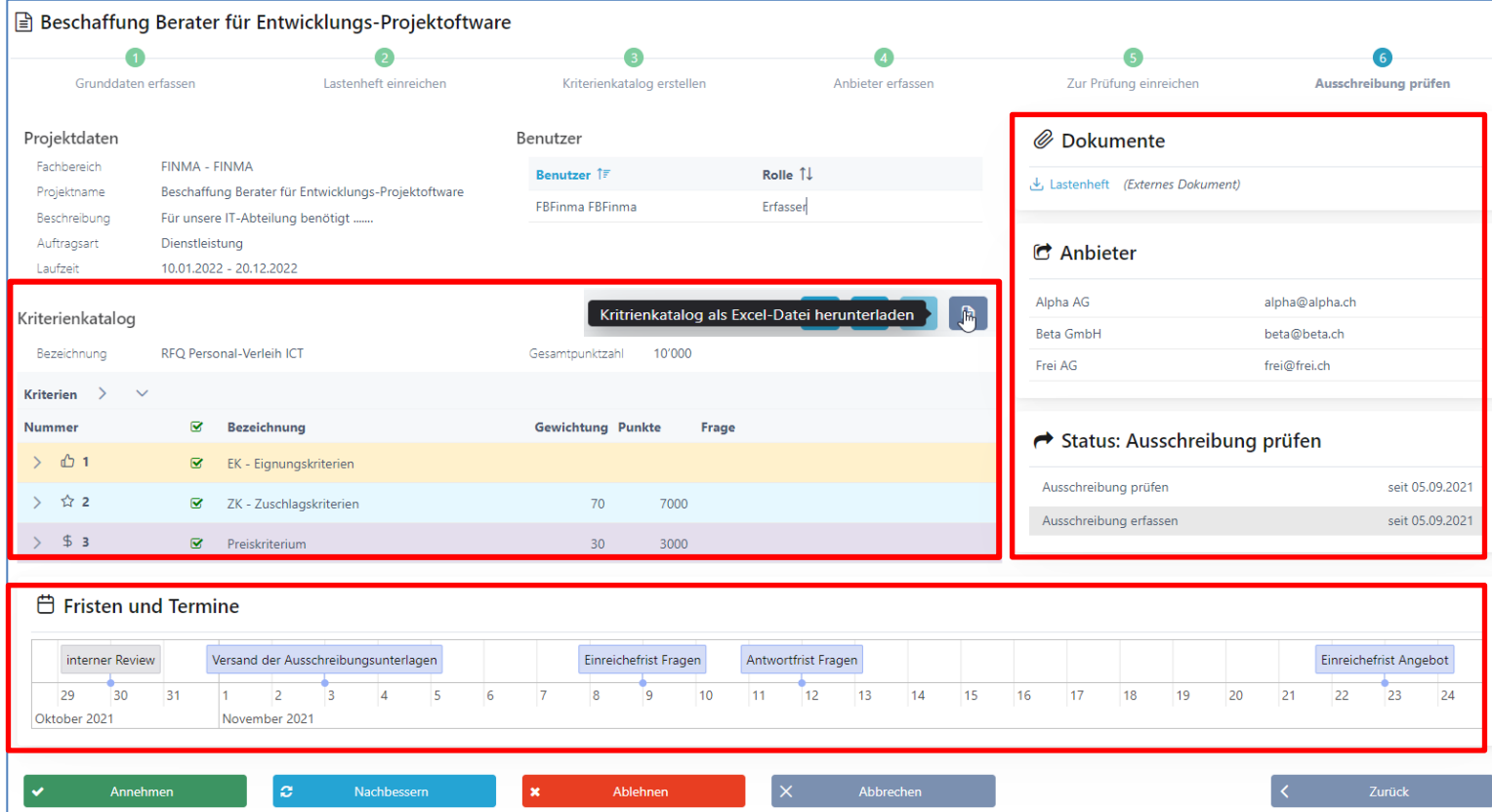

# **Schritt 2: Anbieter einladen**

- Termine und Fristen kontrollieren!
- Dokumente anpassen
- Anbieter einladen (Mail mit Token)

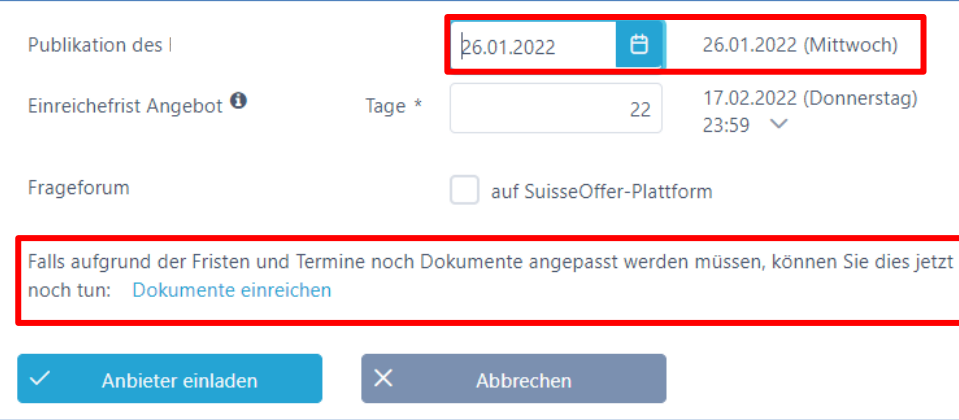

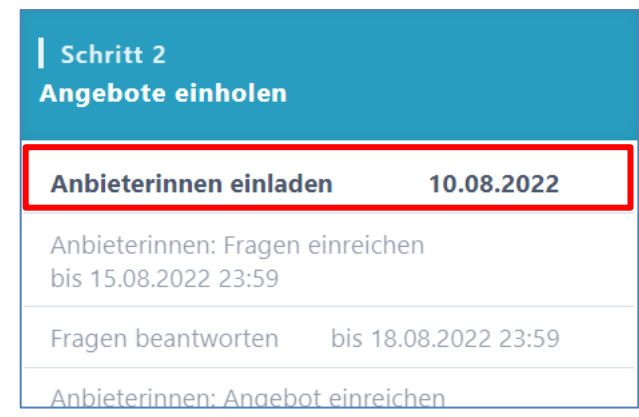

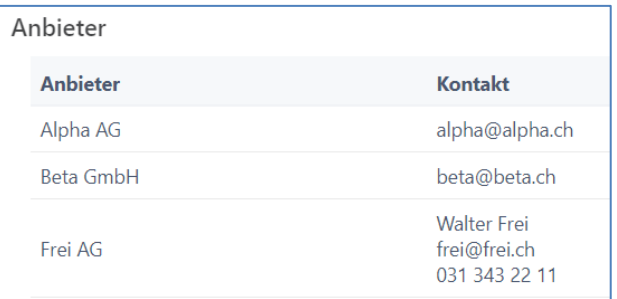

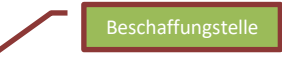

## **Prozessübersicht auf Teilnehmerinnen**

• Termine, Fristen und Timeline bearbeiten

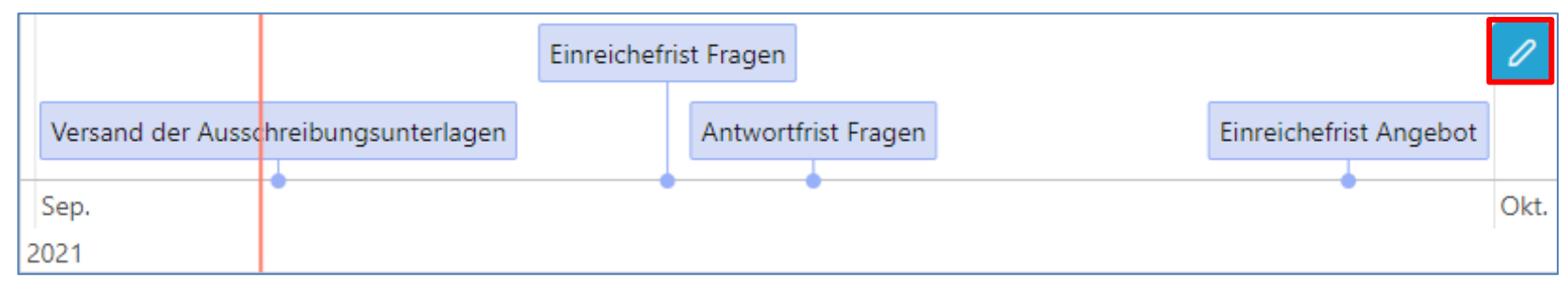

• Anbieter-Lieferfähigkeit (Token eingelöst)

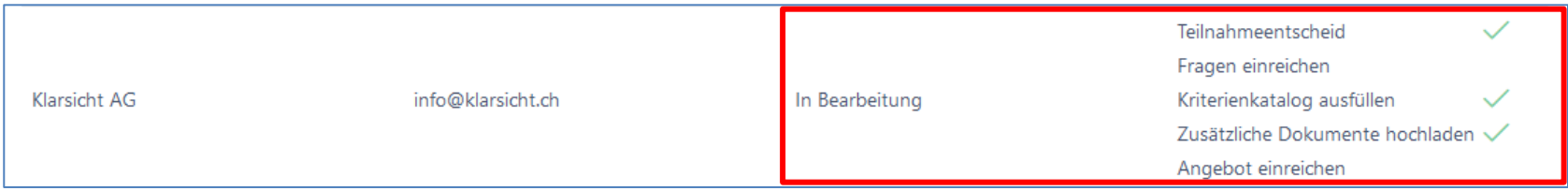

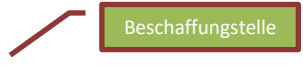

## **Anbieterin nachträglich erfassen**

In den Verfahren **Einladungsverfahren**, **RFQ** – Offert Anfrage und **RFI** – Marktanalyse können Anbieterinnen nachträglich hinzugefügt werden, bis die Angebots Einreiche Frist abgelaufen ist. Die Funktion befindet sich unter Anbieter einladen und auf der Übersichtsseite:

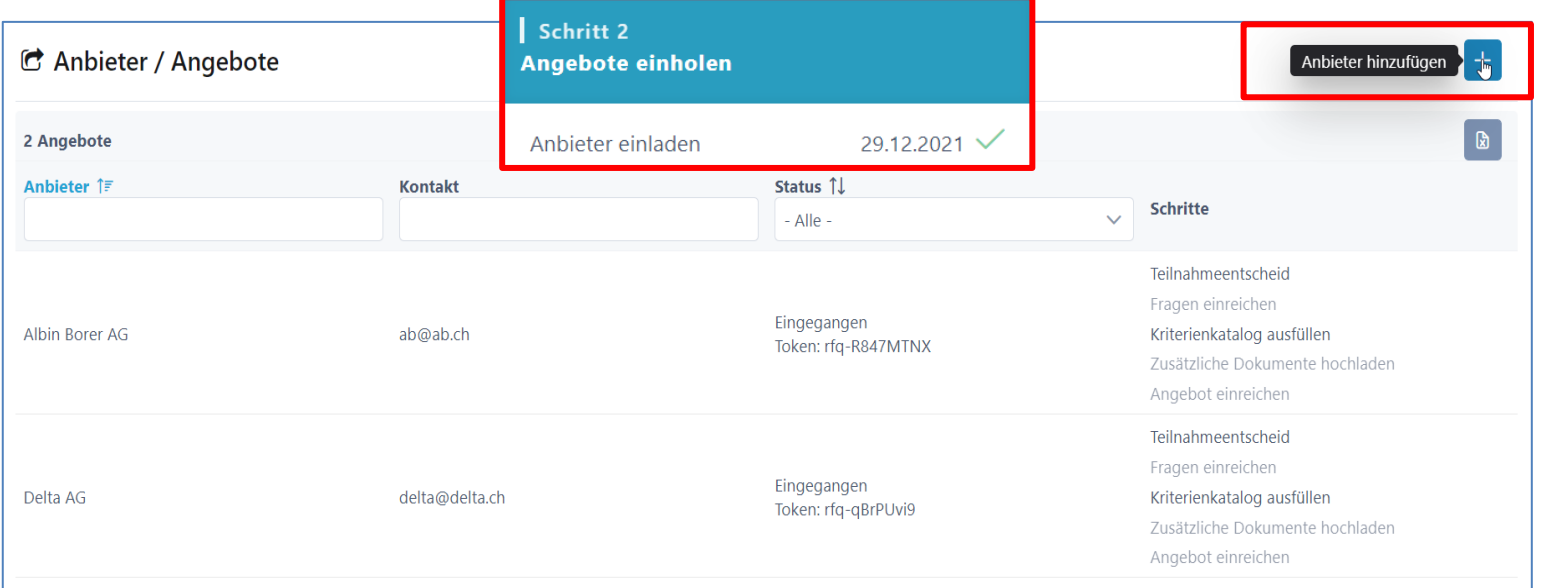

#### 29

Anbieter

# **Rolle Anbieter > siehe «Anbieterinnen Info»**

- Anfrage (E-Mail mit Token)
- Login / Registration auf **www.suisseoffer.ch**
- Teilnahme bestätigen
- Frageforum
- Angebot erstellen
- Angebot einreichen

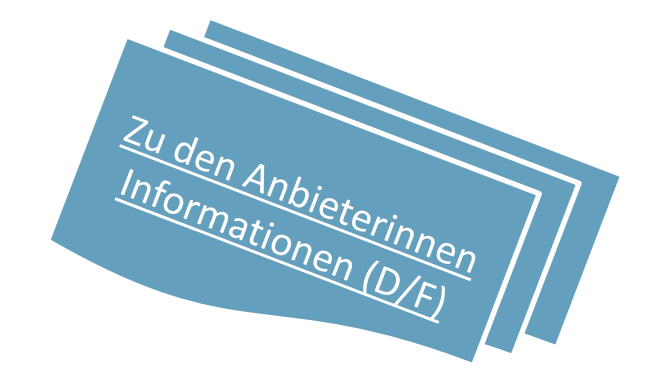

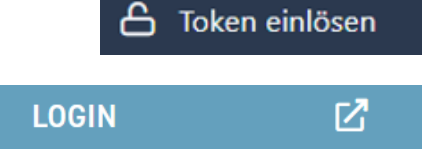

# **Frageforum**

Schritt 1

- Symbol für Fragen beantworten
	- − Fragen beantworten

**Ausschreibung erstellen** 

Grunddaten erfassen

Dokumente einreichen

Zur Prüfung einreichen

Ausschreibung prüfen

Anbieter erfassen

Fragenkatalog erstellen

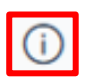

 $\checkmark$ 

 $\checkmark$ 

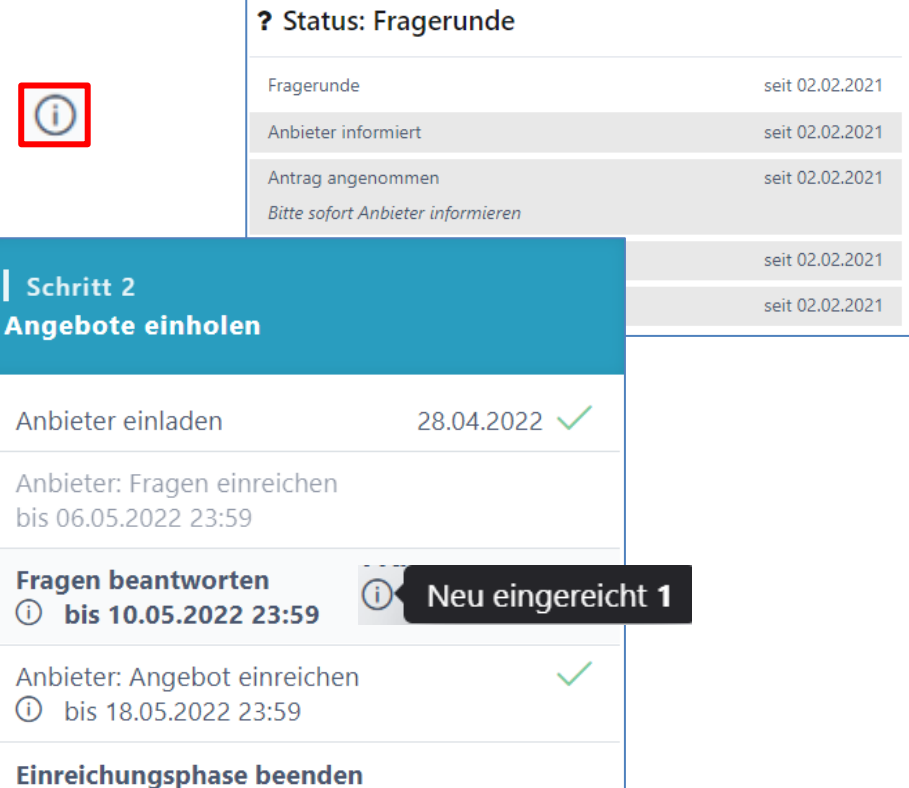

#### **Fragen beantworten**

- Einträge bearbeiten; Fragen können neutralisiert werden
- Frage beantworten «intern sammeln» dann «publizieren»

Frage der Anbieterin Unser Kandidat spricht Englisch und Französisch. Können wir trotzdem anbieten? Selektieren sämtlicher Antworten Neutrale Frage  $*$   $\bullet$  $T$  U A  $\frac{1}{2}$  =  $\frac{1}{2}$ B Normal > Publikation mit einem Klick für Alle! Unser Kandidat spricht Englisch und Französisch. Können wir trotzdem anbieten? Antwort  $\theta$ T U A Normal 這 三 B  $\hat{=}$ 2 Fragen Anbieterin 1 Ja M Ø  $\lbrack \downarrow \rangle$ NeueWege GmbH Speichern Frage/Antwort  $\times$ Abbrechen  $\checkmark$ Frage beantworten publizieren

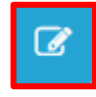

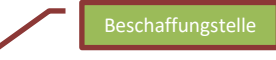

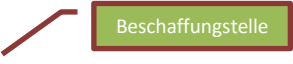

## **Frageforum – Publizierte Antworten**

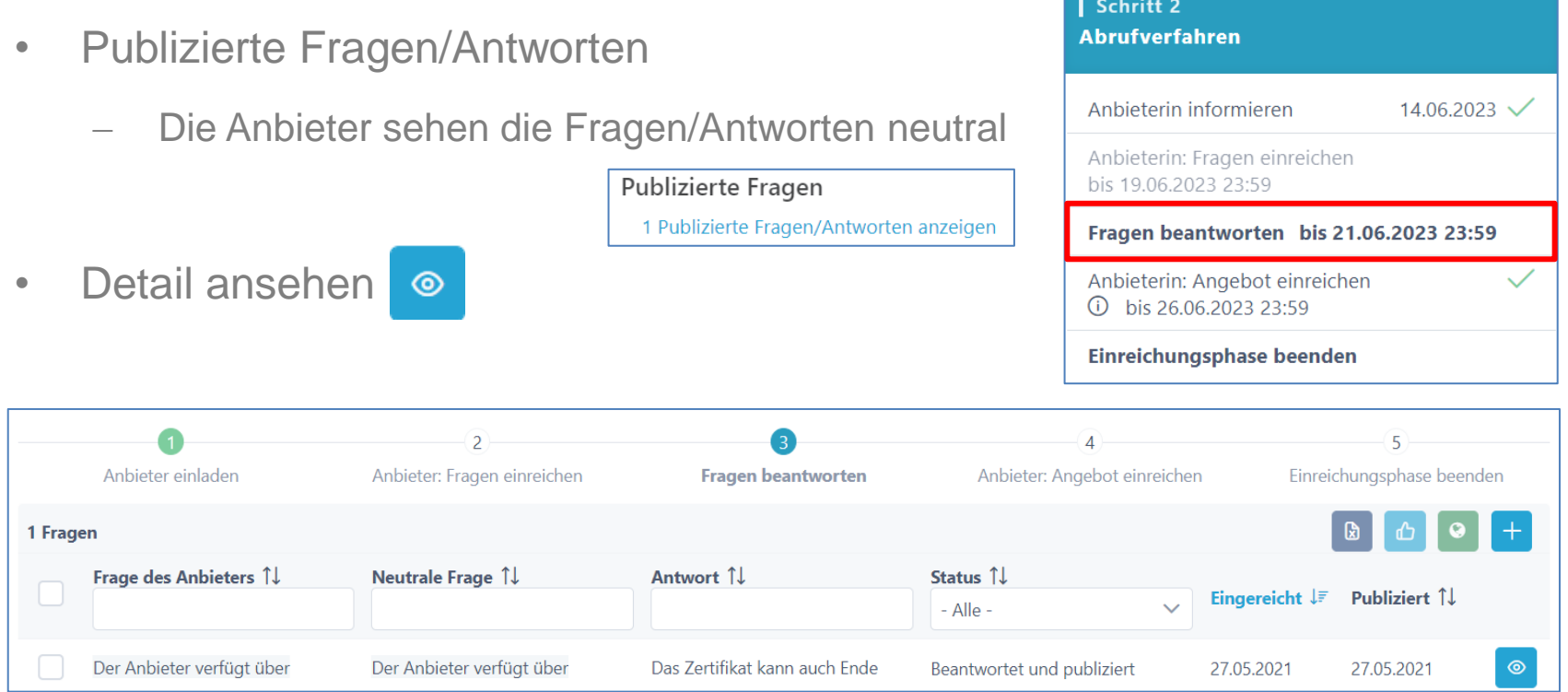

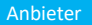

# **Angebot einreichen Sicht Anbieterinnen**

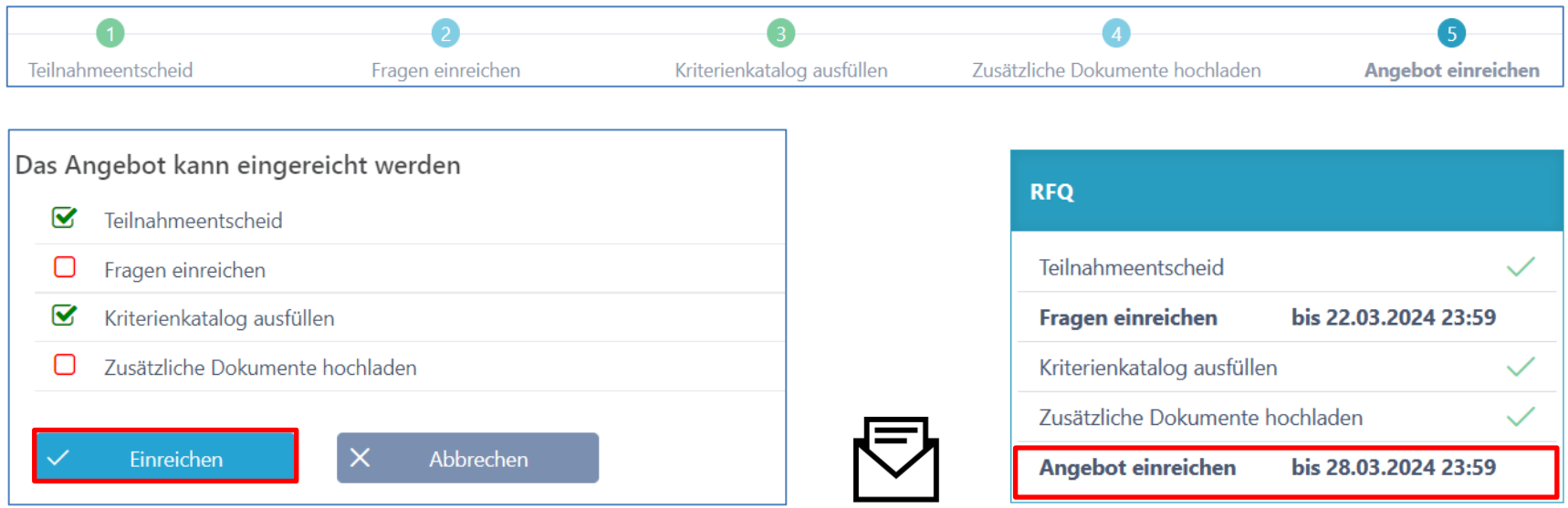

Eventuell Kriterienkatalog-**Download** oder andere Dokumente unterzeichnen und fristgerecht an ausschreibende Stelle zusenden.

### **Prozessübersicht (Teilnehmer)**

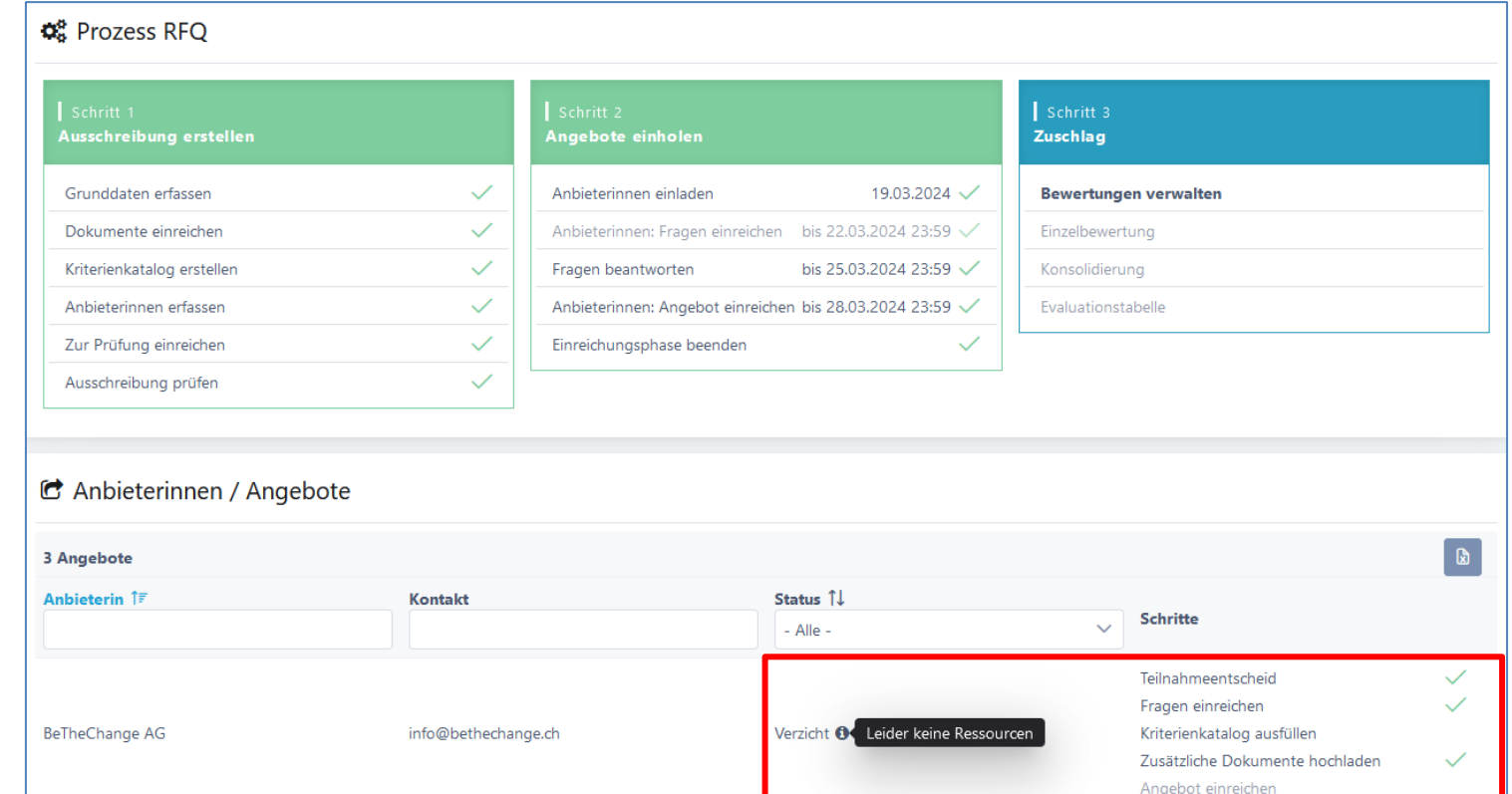

### **Einreiche-Frist verlängern, Doku anpassen**

Anbieteri

Durtschi

Es ist möglich, lediglich die Einreichefrist anzupassen o auch nur Dokumente anzupassen. Beim Speichern wird eine Mail an sämtliche Anbieter verschickt.

#### Aktuelle Fristen

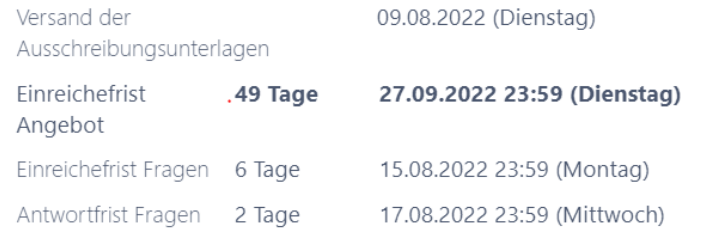

Sie können die Einreichefrist verlängern und die Dokumente für die Anbieterinnen anpassen.

#### Einreichefrist anpassen

Externe Dokumente anpassen

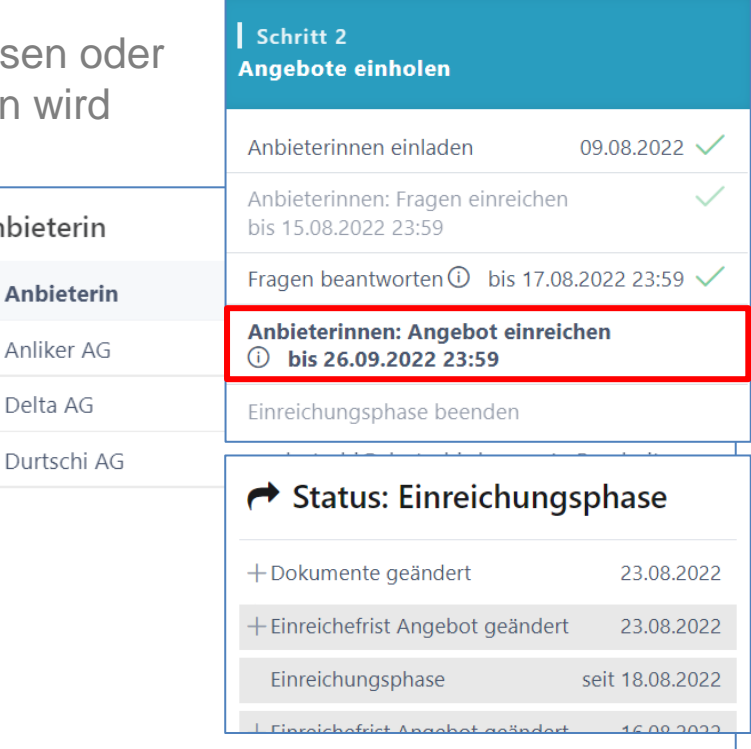

### **Bewertung initialisieren**

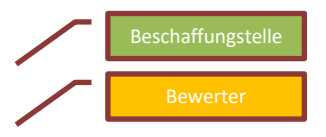

Wenn alle Anbieter ihre Angebote eingereicht haben, kann die Einreiche-Phase vorzeitig beendet und die Bewertung initialisiert werden. Offertöffnung-Protokoll herunterladen

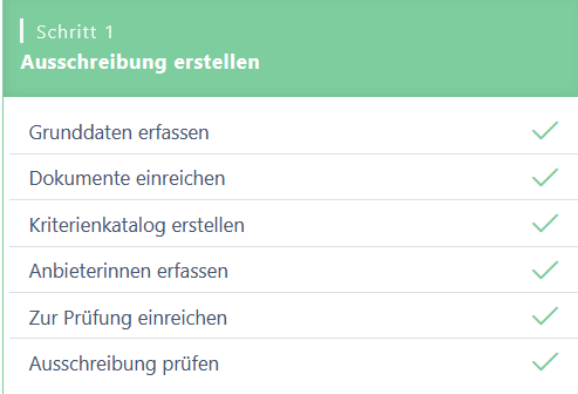

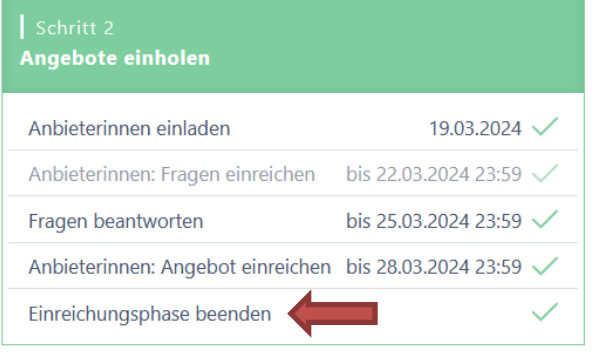

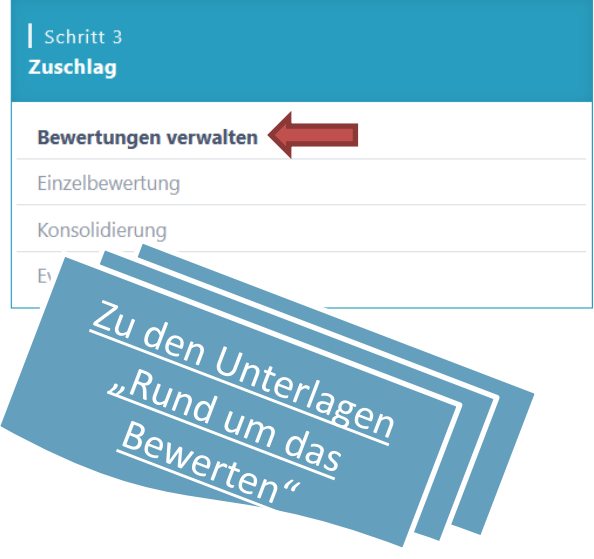

#### **Beschaffungstelle**

# **Evaluations-Tabelle (Zuschlag)**

- Evaluations-Tabelle aufklappen; Übersicht der Rangliste
- Zuschlag erteilen; Zuschlagsempfänger auswählen

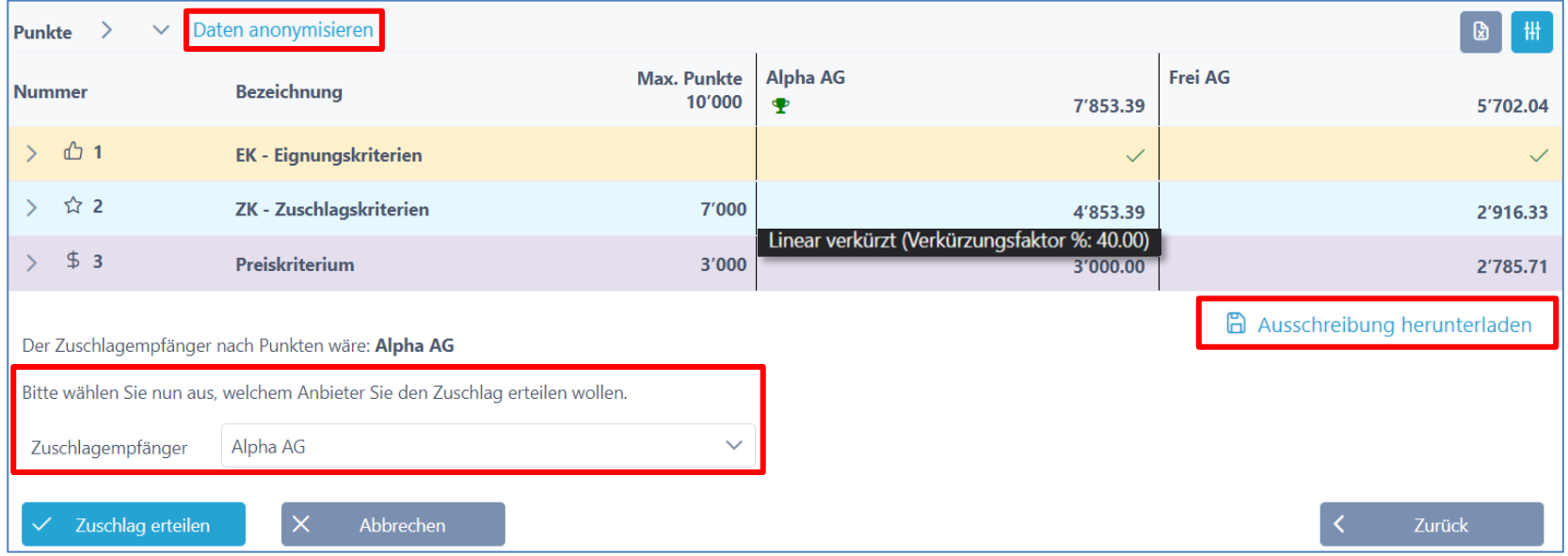

# **Auswertung Diagramme**

- Balken-Diagramm
- Spider-Netz Diagramm
	- Anbieterauswahl vornehmen (z.B. für Debriefing)

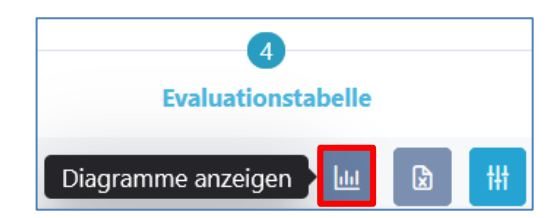

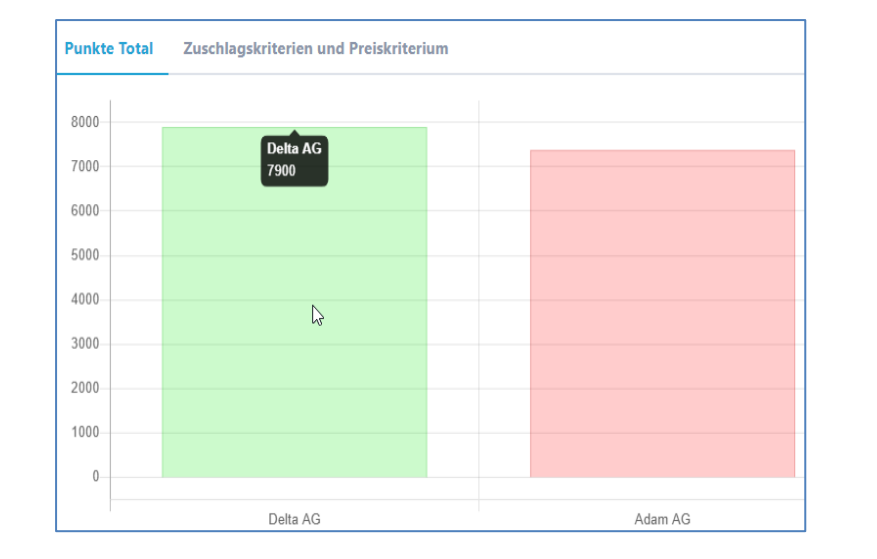

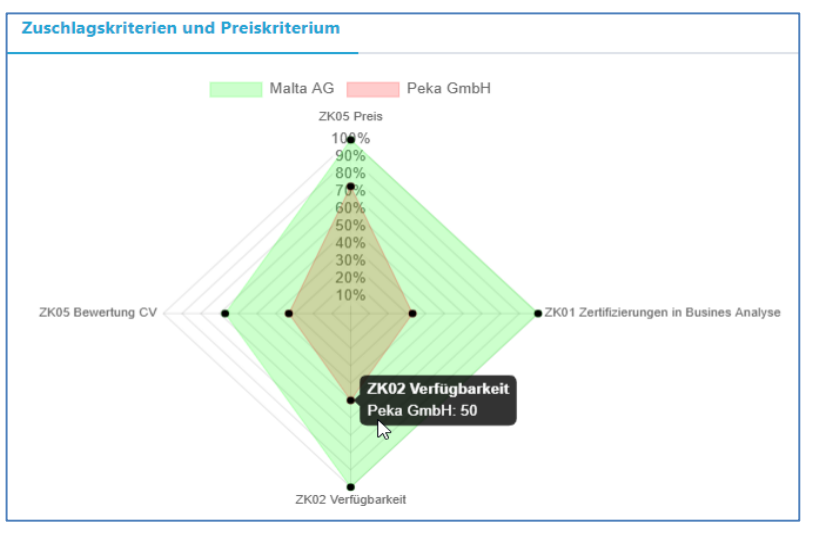

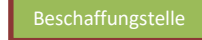

## **Dokumente während Prozess hochladen**

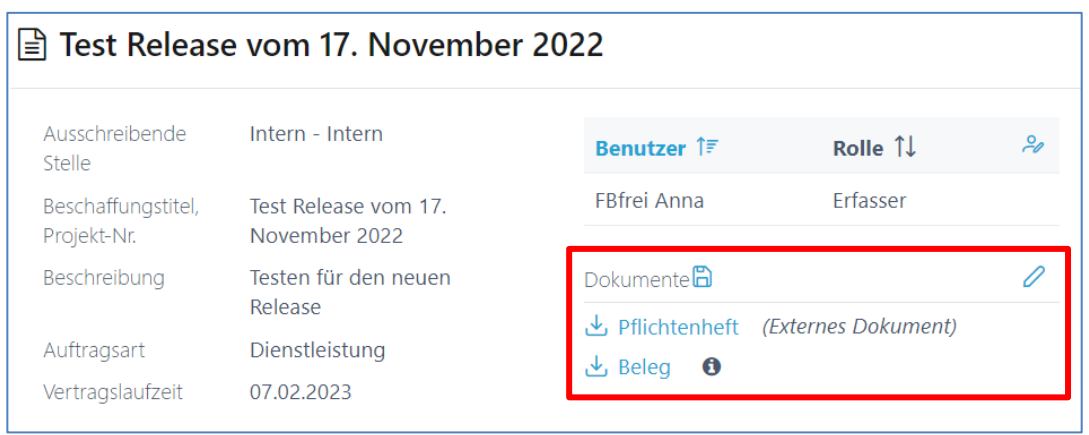

 $+$  Neues Dokument hinzufügen

Auch während einer Ausschreibung kann der Projektleiter relevante Dokumente (nur interne für die Beschaffungsstelle)

hochladen.

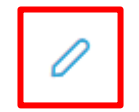

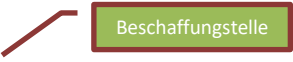

## **Anbieter Ausschluss**

Solange noch kein Zuschlag erfolgt ist, kann der Ausschluss jederzeit wieder rückgängig gemacht werden.

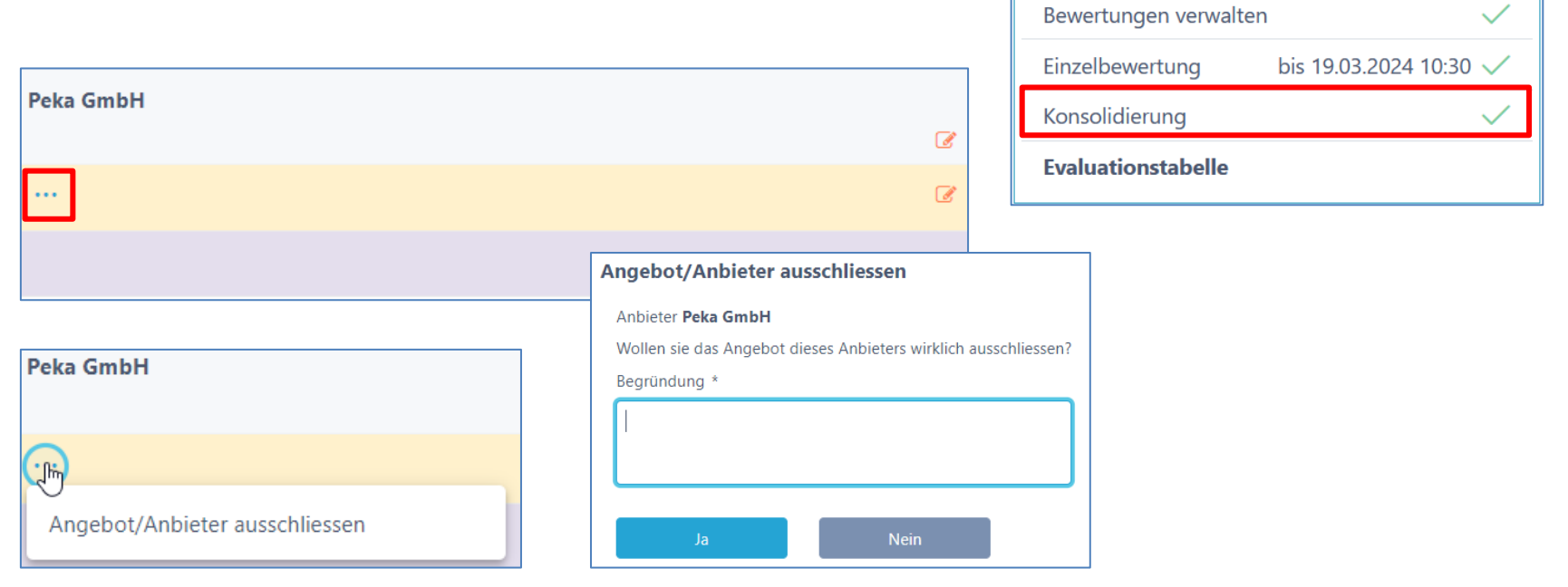

Schritt 3 **Zuschlag** 

# **Warum SuisseOffer?**

- mit geringem Aufwand zu sichtbaren, verbesserten Ergebnissen
- standardisierte und digitalisierte Ausschreibungsprozesse
- Einfache Handhabung für Bewertende und Projektleiter
- Transparenter Einbezug sämtlicher Teilnehmer (Liefer-Fähigkeit)
- SaaS Modell (Software as a Service)
- Betrieb, SW-Entwicklung & Support swissmade wir sind für sie da!

*Ihre Lösung für öffentliche Beschaffungen!*

#### **Kontakt**

#### **WIR FREUEN UNS AUF SIE!**

SuisseOffer AG Erlenauweg 17 3110 Münsingen

Tel: +41 31 533 19 20 E-Mail: info@suisseoffer.ch

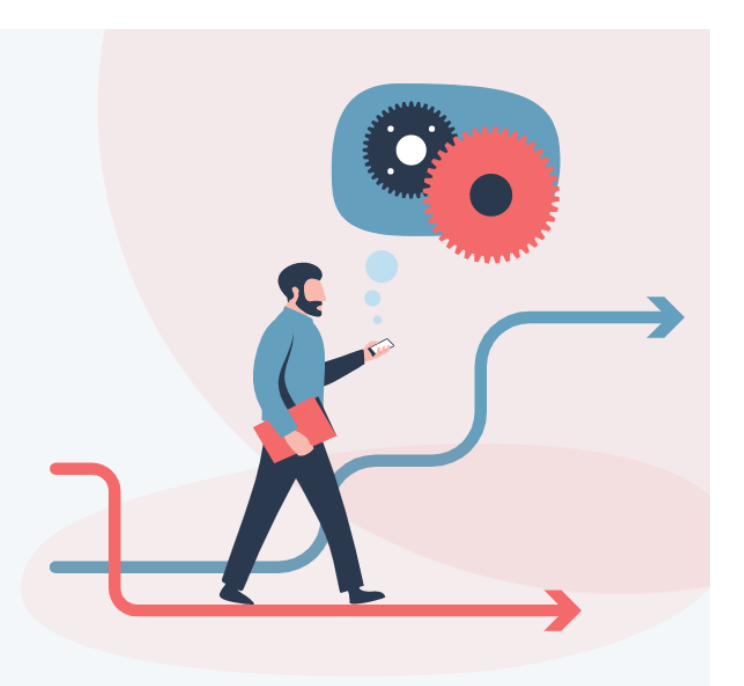